# HOW TO REFER APP USERS FROM WITHIN THE APP

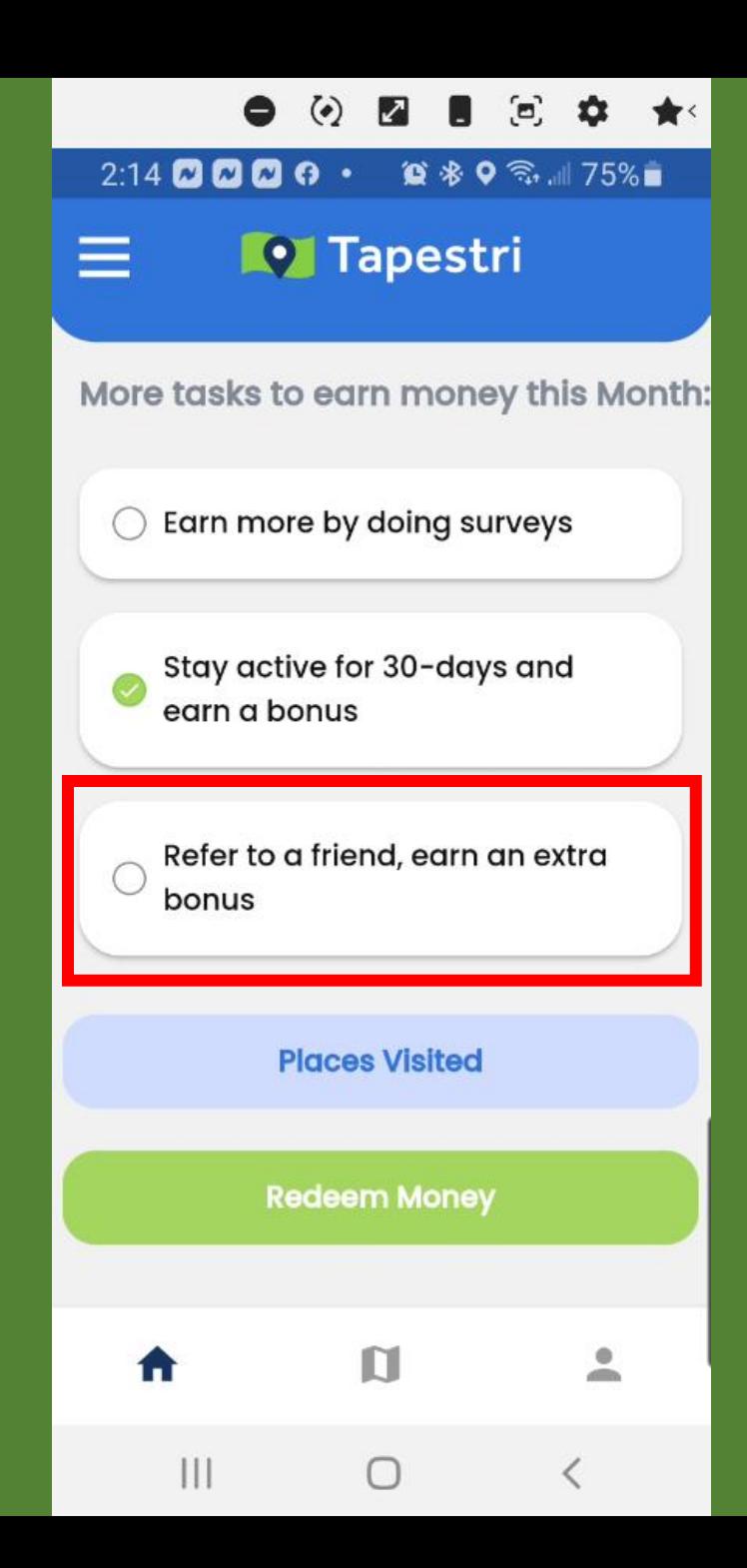

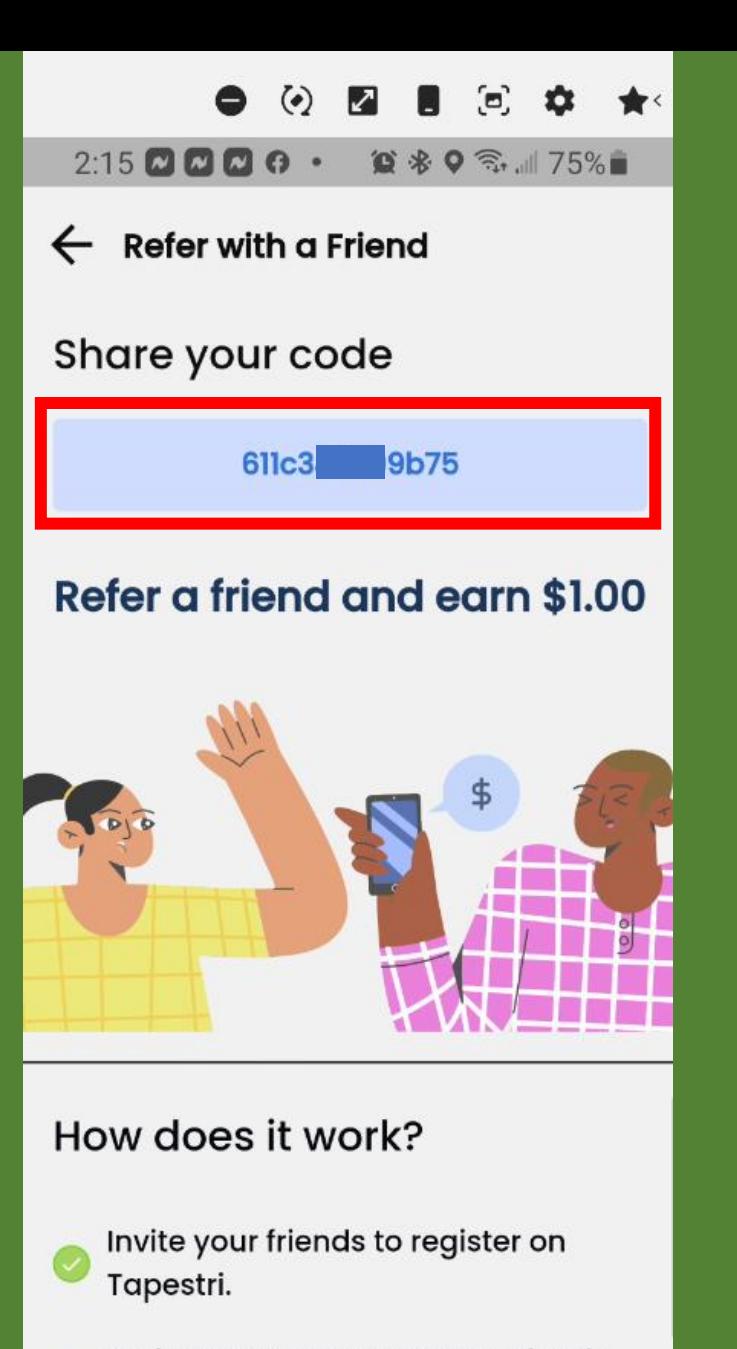

Redeem your money to your bank

 $III$ 

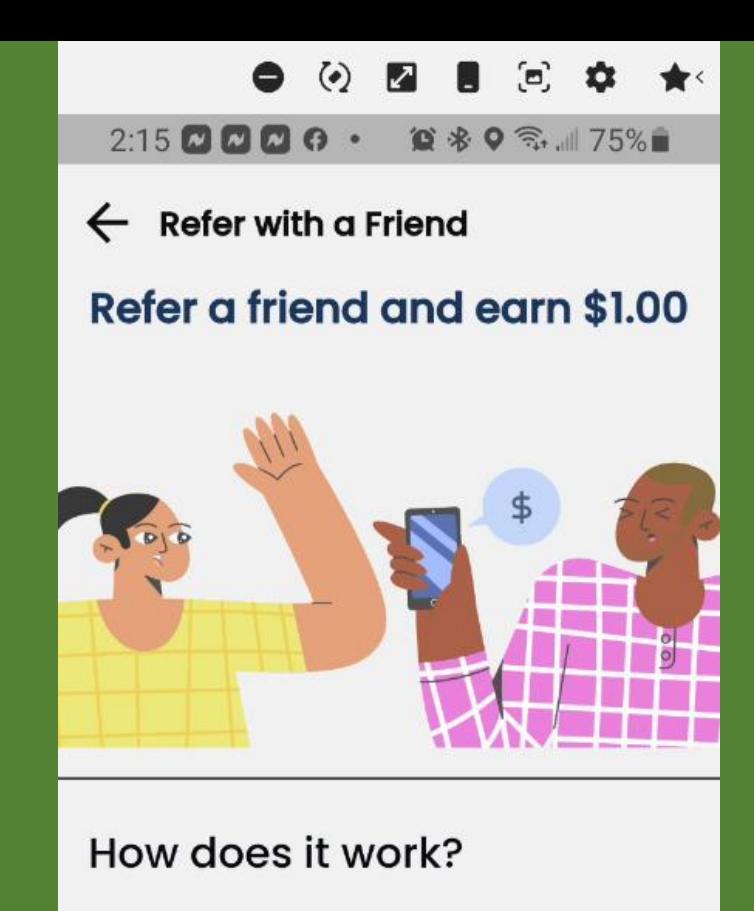

- Invite your friends to register on Tapestri.
- Redeem your money to your bank account.

**Refer Now** 

 $III$ 

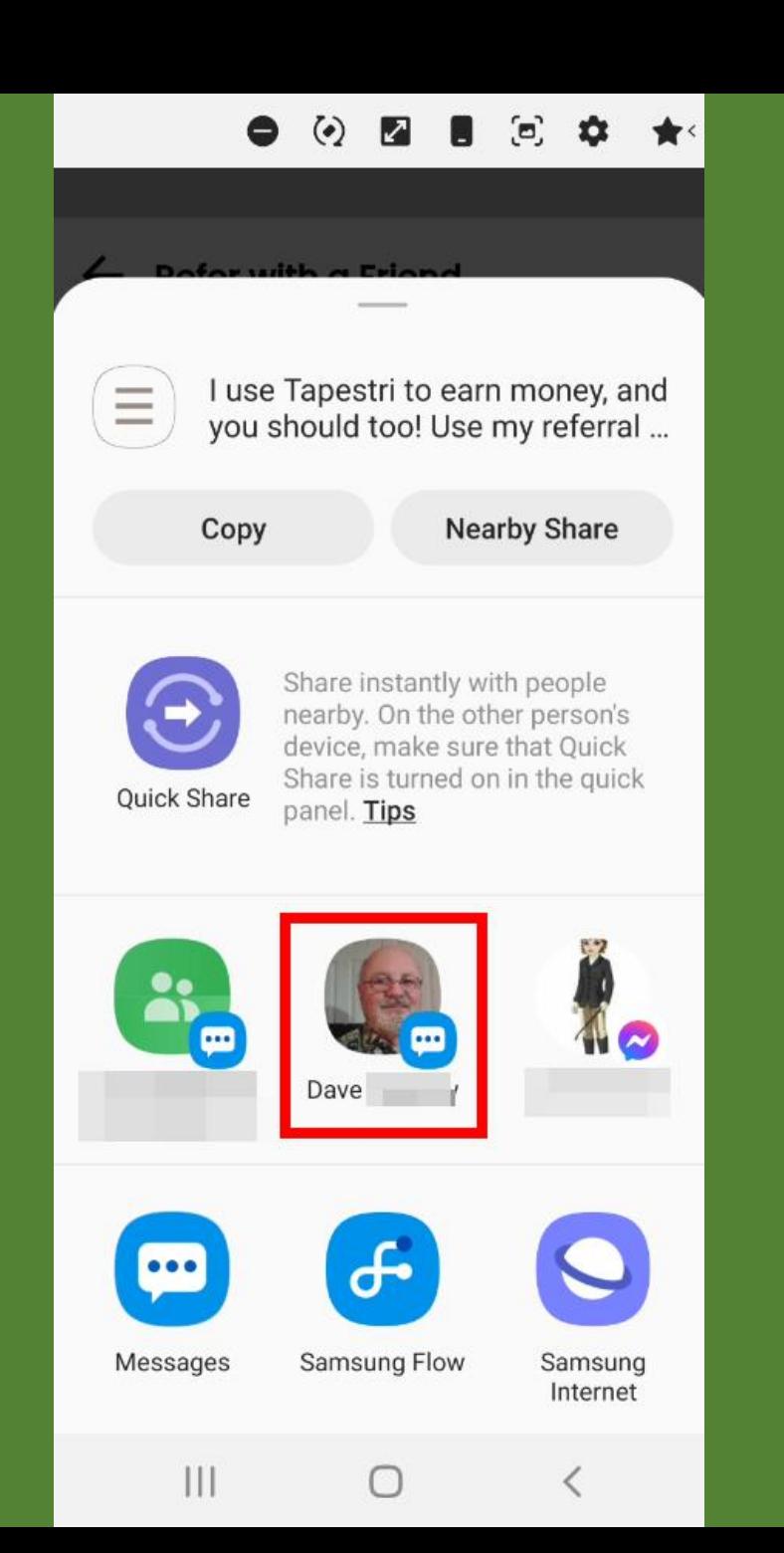

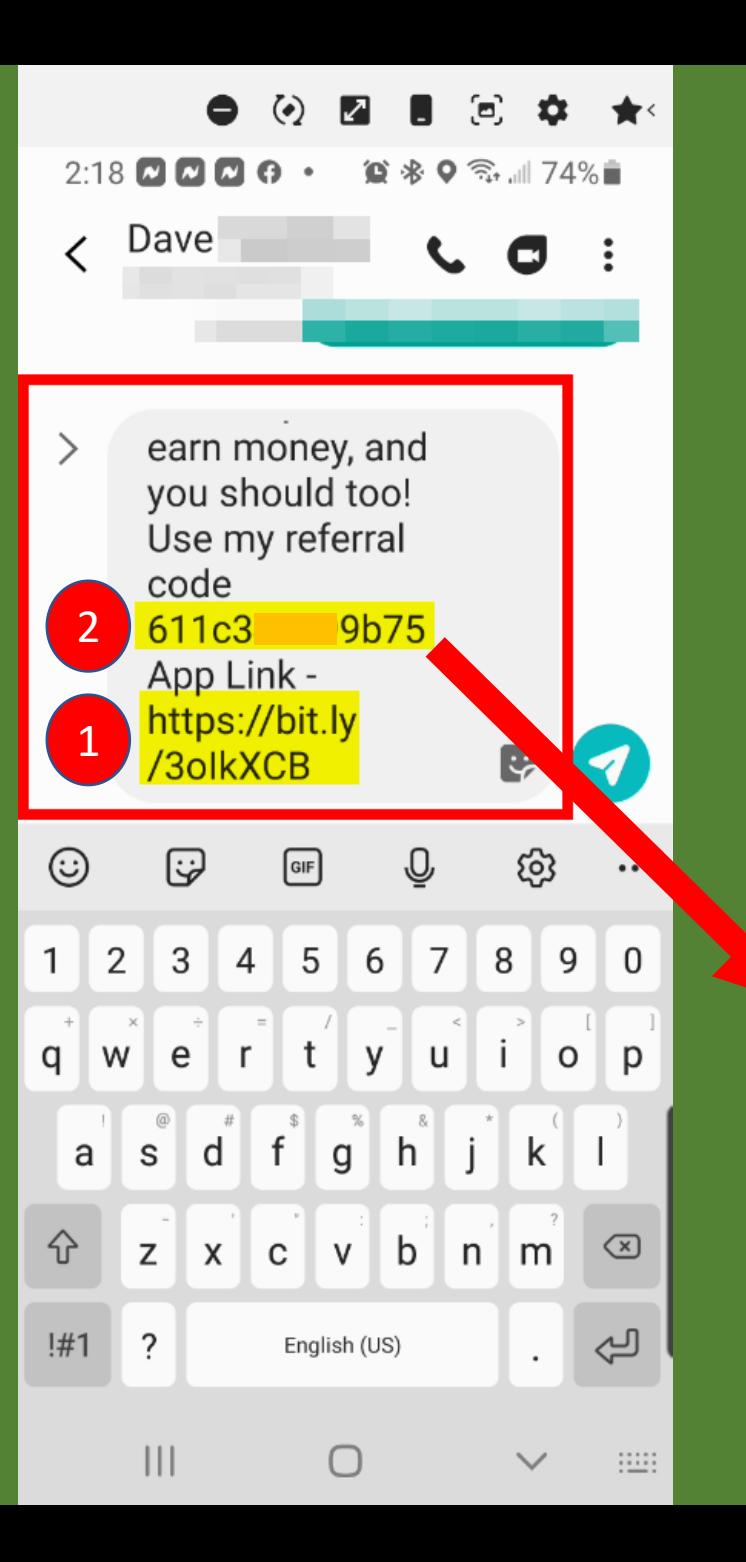

#### and within  $\circledast$ Press | Esc | to exit full screen 27% Welcome! Start earning money with us Email: Enter your Email Password: œ, Enter your Password  $6$  characters 1 UP, 1 low, 1 # & 1 special character % - \$ I have a sign up code: (Optional) Enter the Long Code Here**Sign Up** Already have an account? Sign in

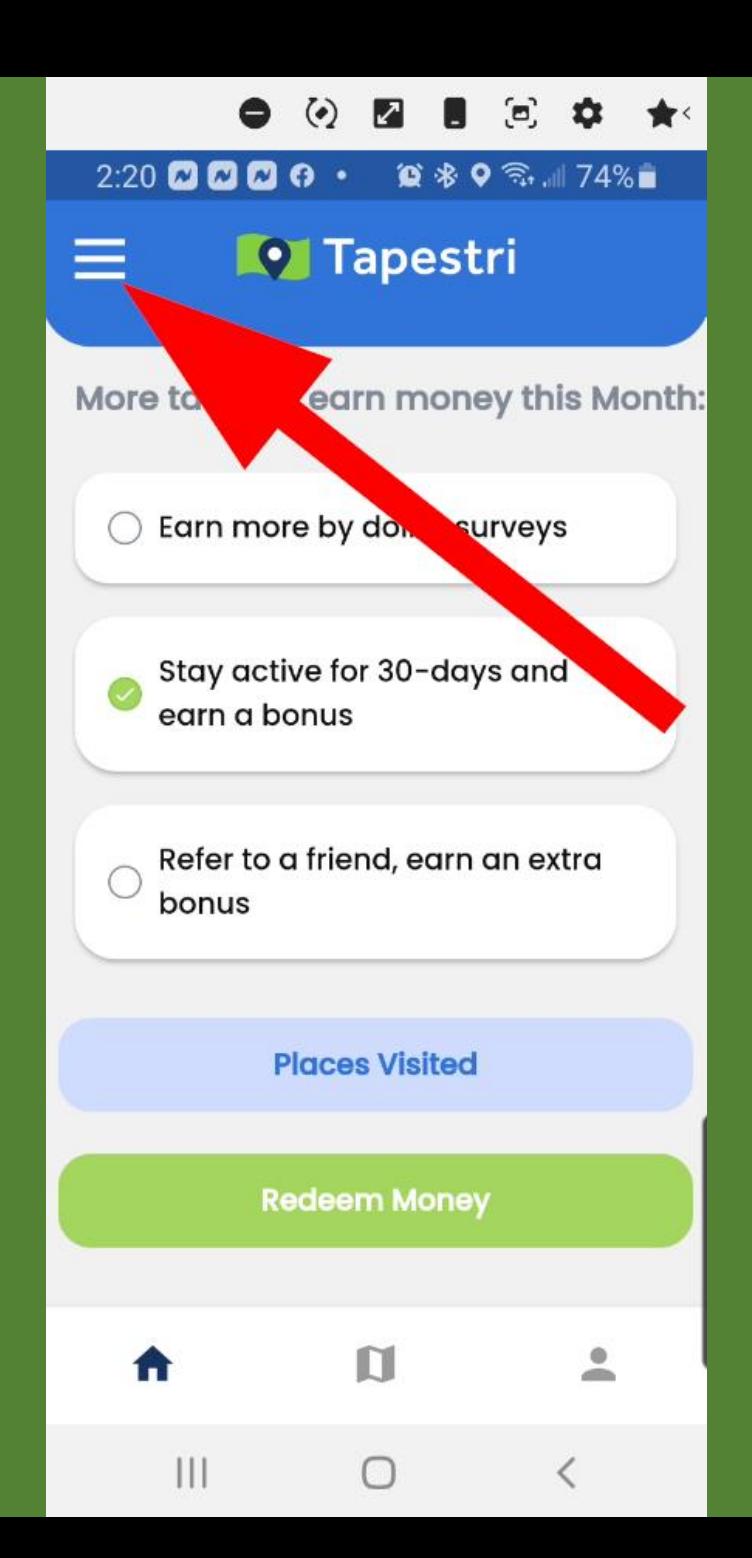

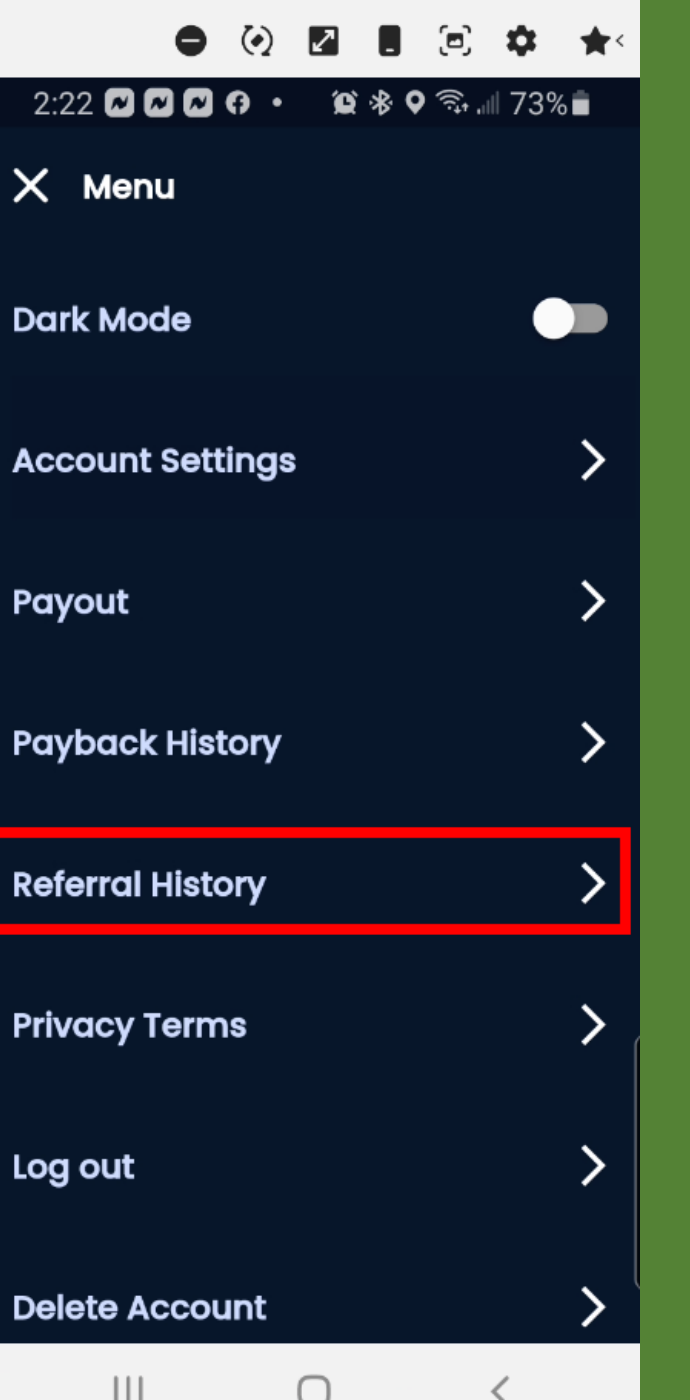

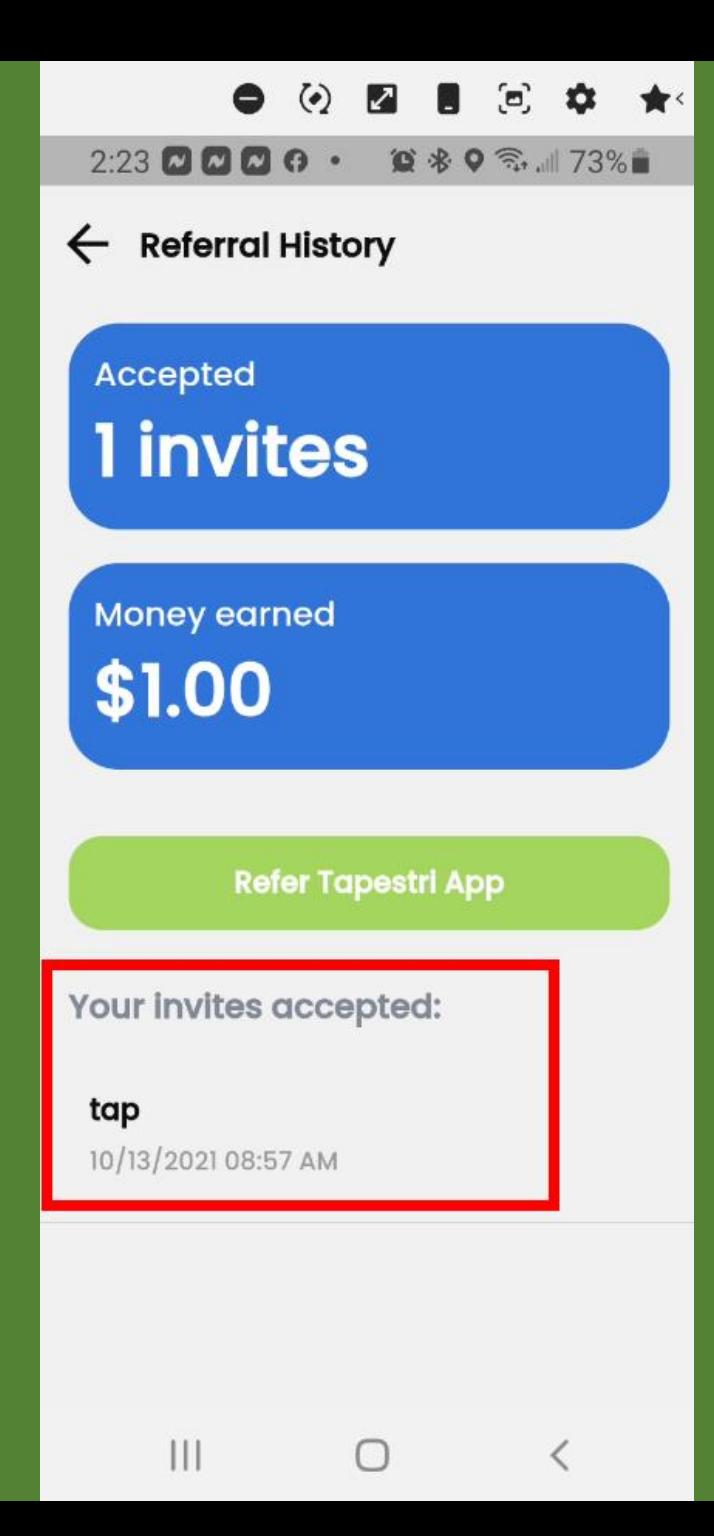

HOW TO REFER APP USERS FROM YOUR WEBSITE

## https://www.tapestri.io/yourusername

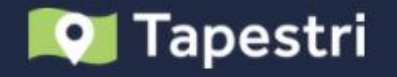

### It's your data, you should get paid for it.

Tapestri works seamlessly in the background to allow consumers to earn money from their data.

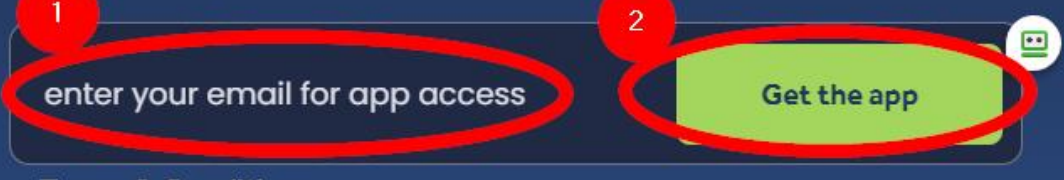

**Terms & Conditions** 

Check your email to get the app.

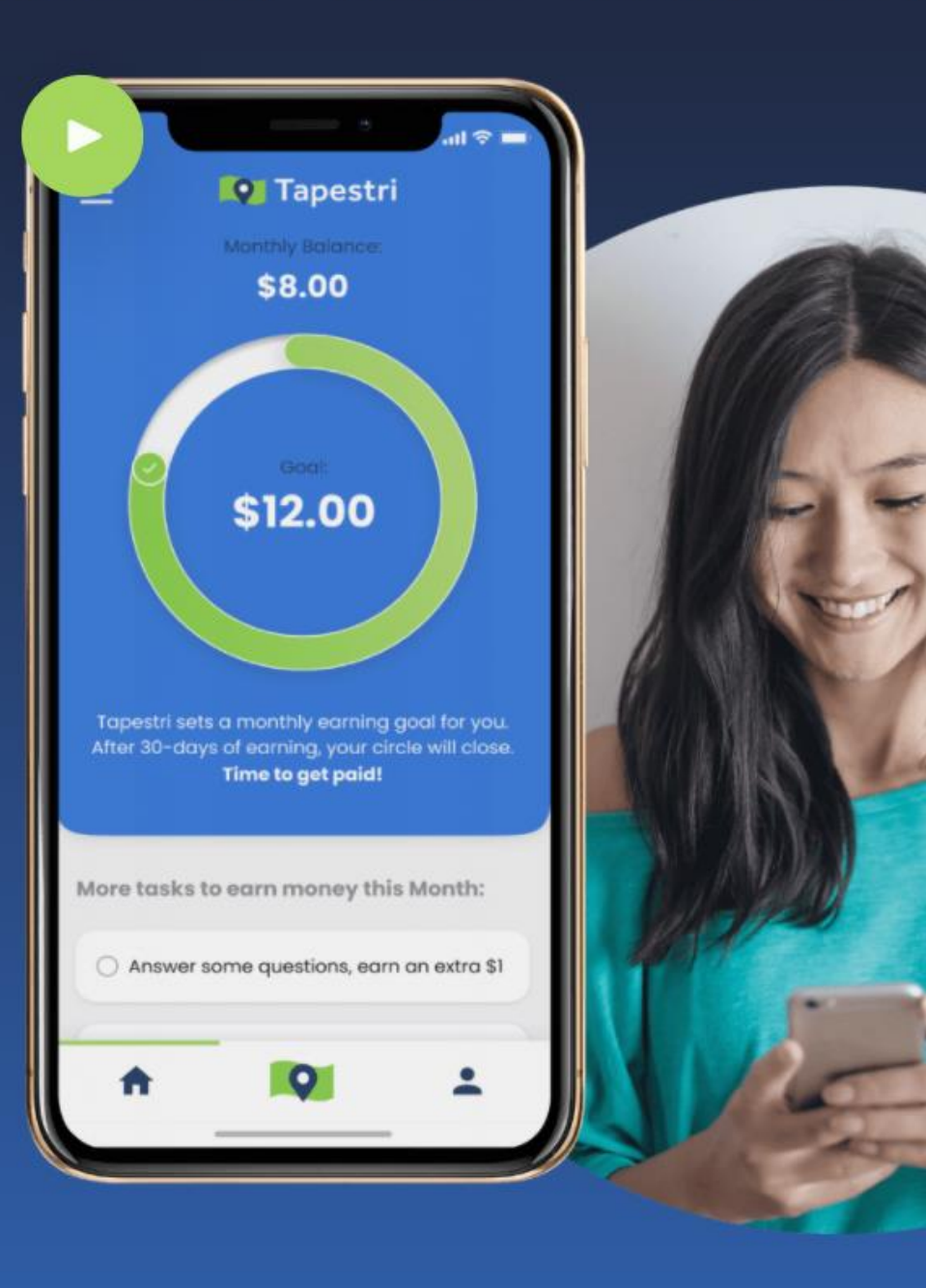

## What YOU will SEE

### **YOU Get This Email Your Tapestri Back Office**

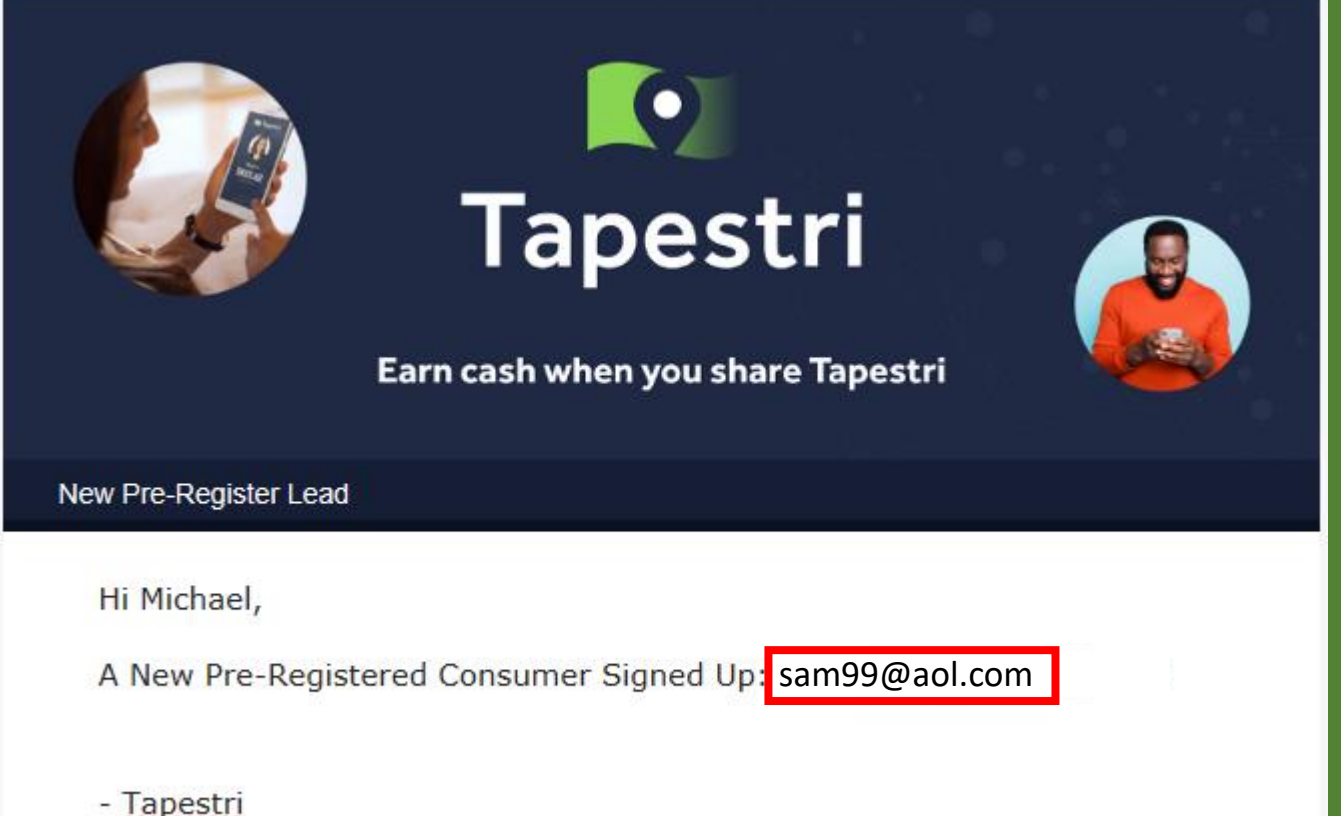

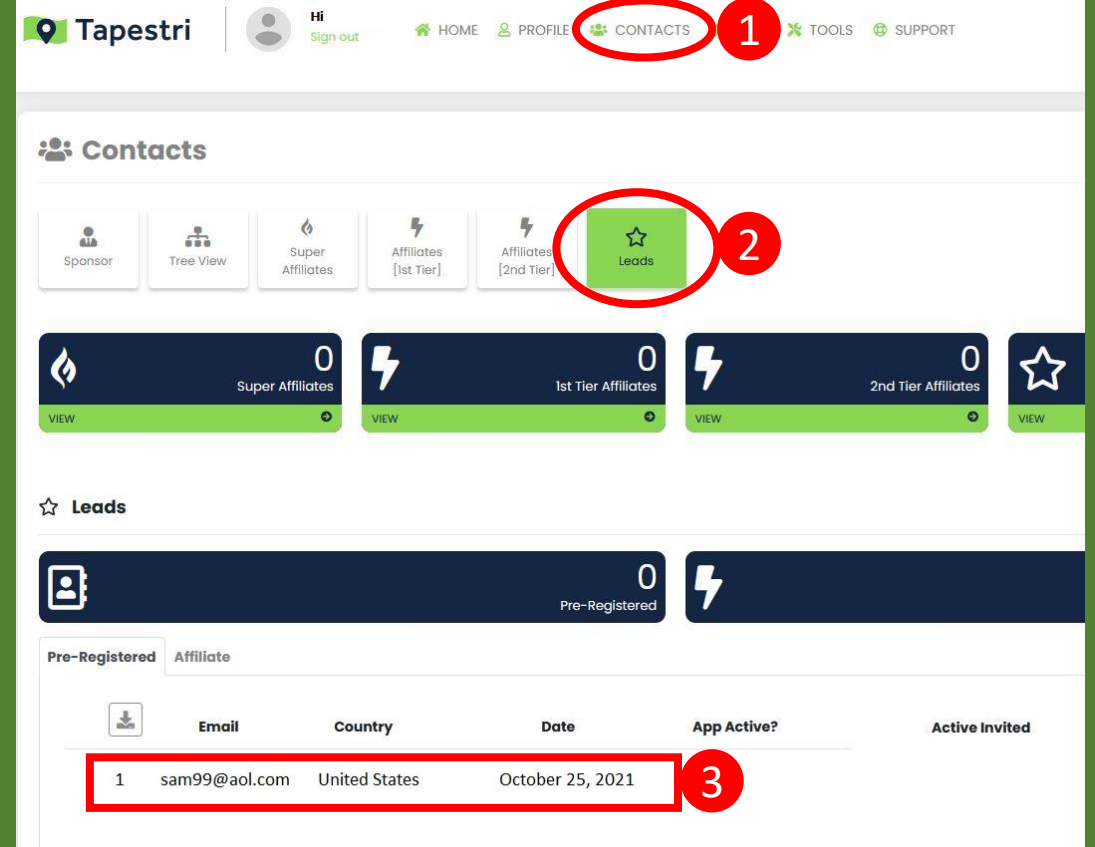

## What Your PROSPECT will SEE

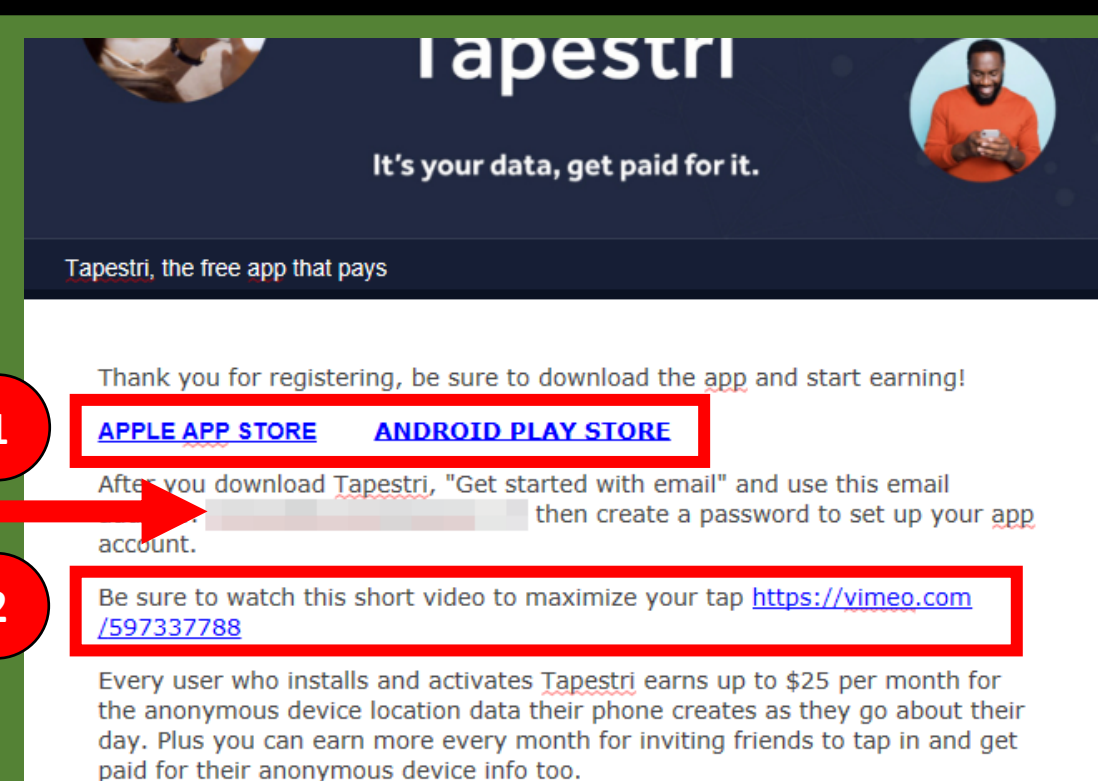

#### **What Does Tapestri Do?**

This free app only collects "Device ID events based on Location" and then pays you for that information. As you carry your phone with you it's constantly creating location events and every event has value in the market so why not get paid for it?

#### **Tapestri Does Not Collect PII.**

Personally Identifiable Information, is any data that could potentially be used to identify a particular person. Tapestri does not collect your contacts, photos, text messages, marital status, purchases etc.

# HOW TO SET YOUR LOCATION TO ALWAYS ON

## Set Your LOCATION to "Always ON"

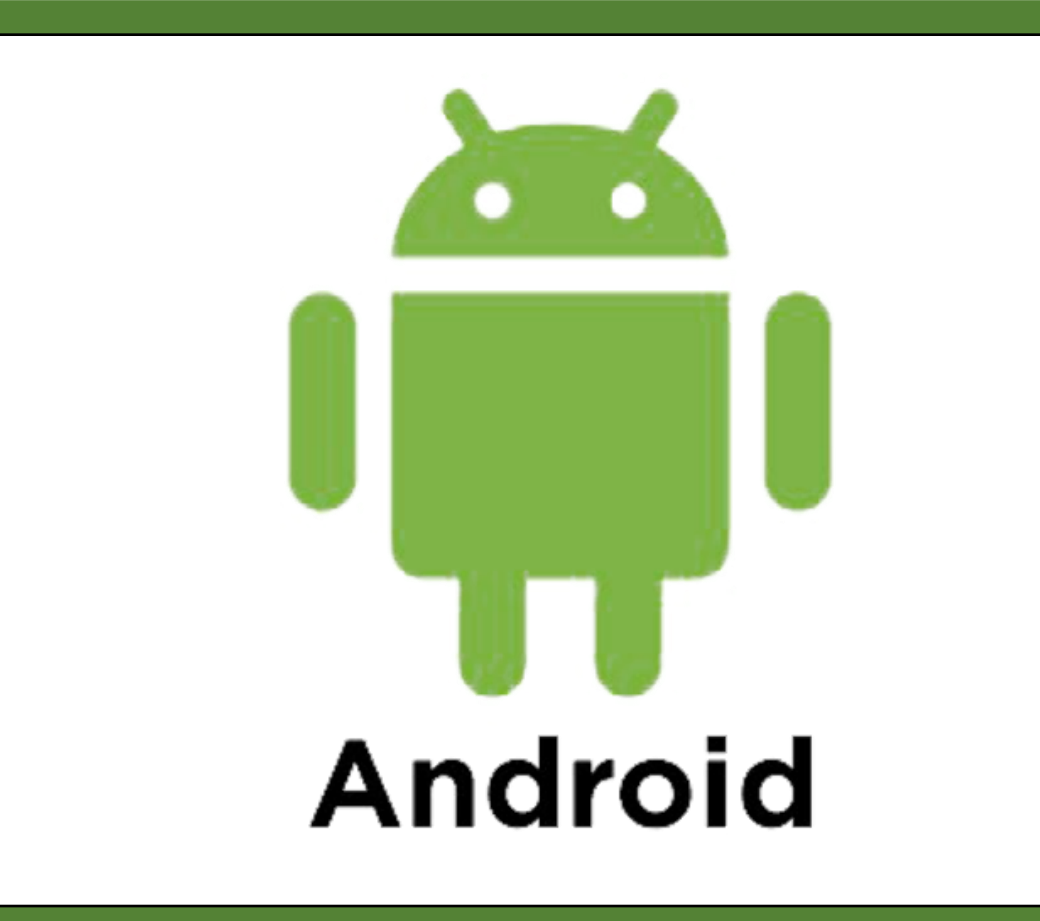

## ANDROID PHONES

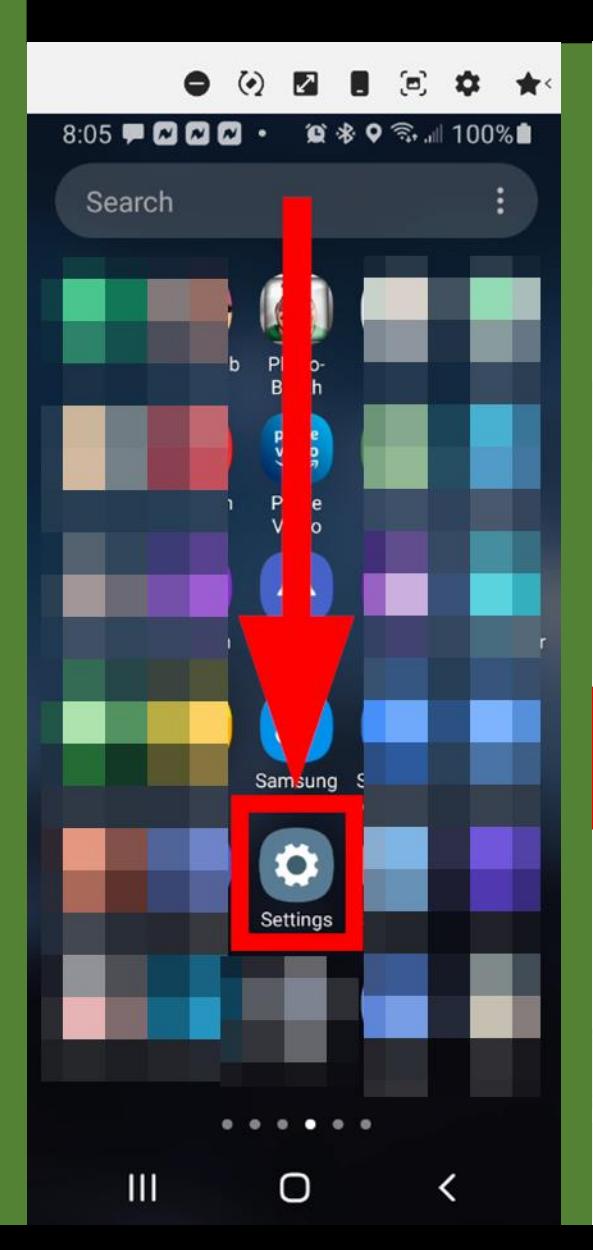

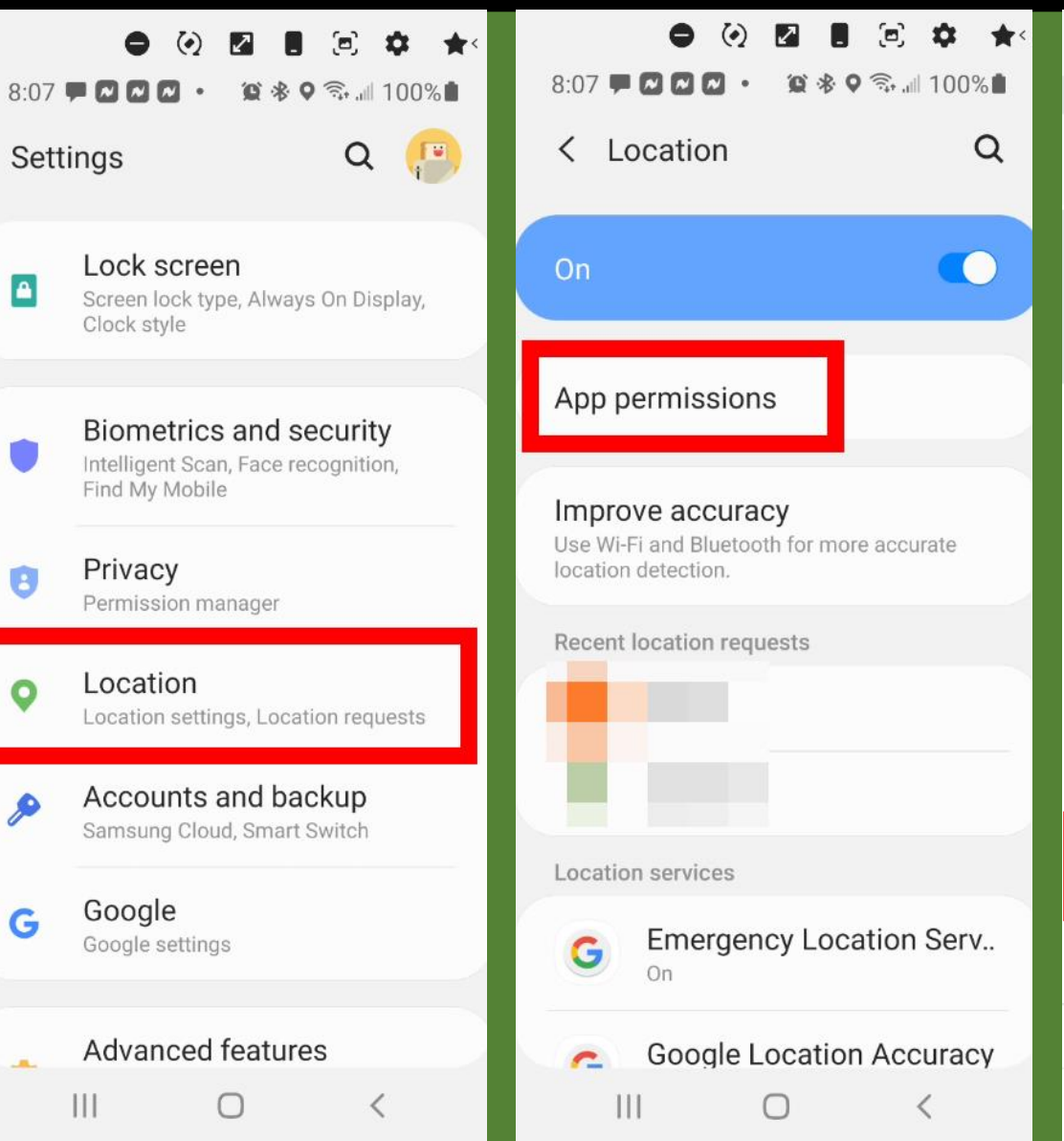

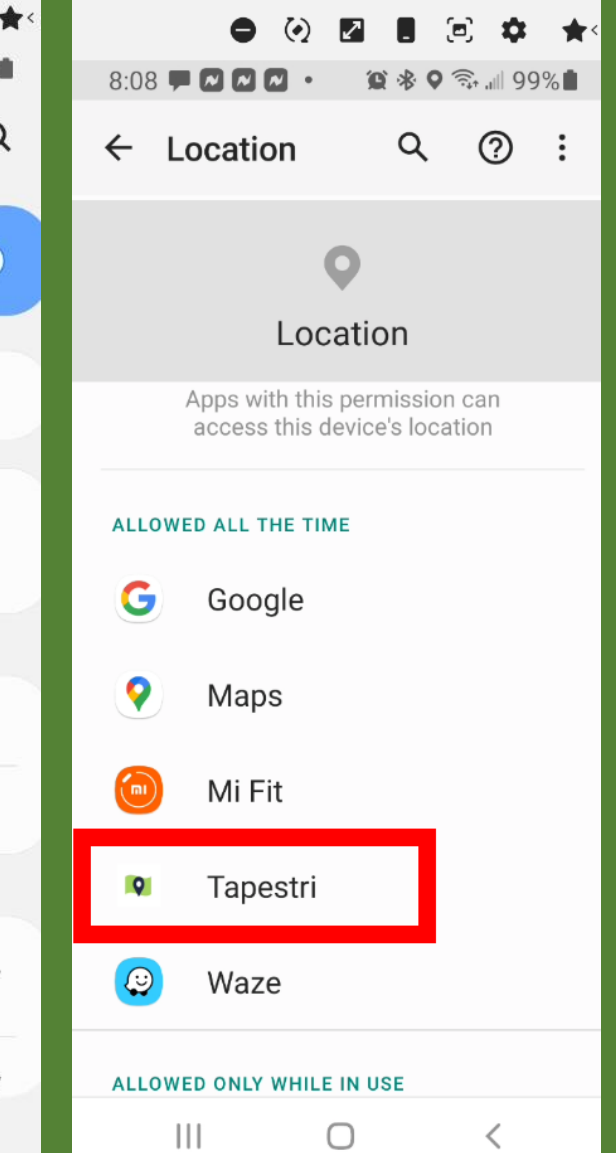

## ANDROID PHONES

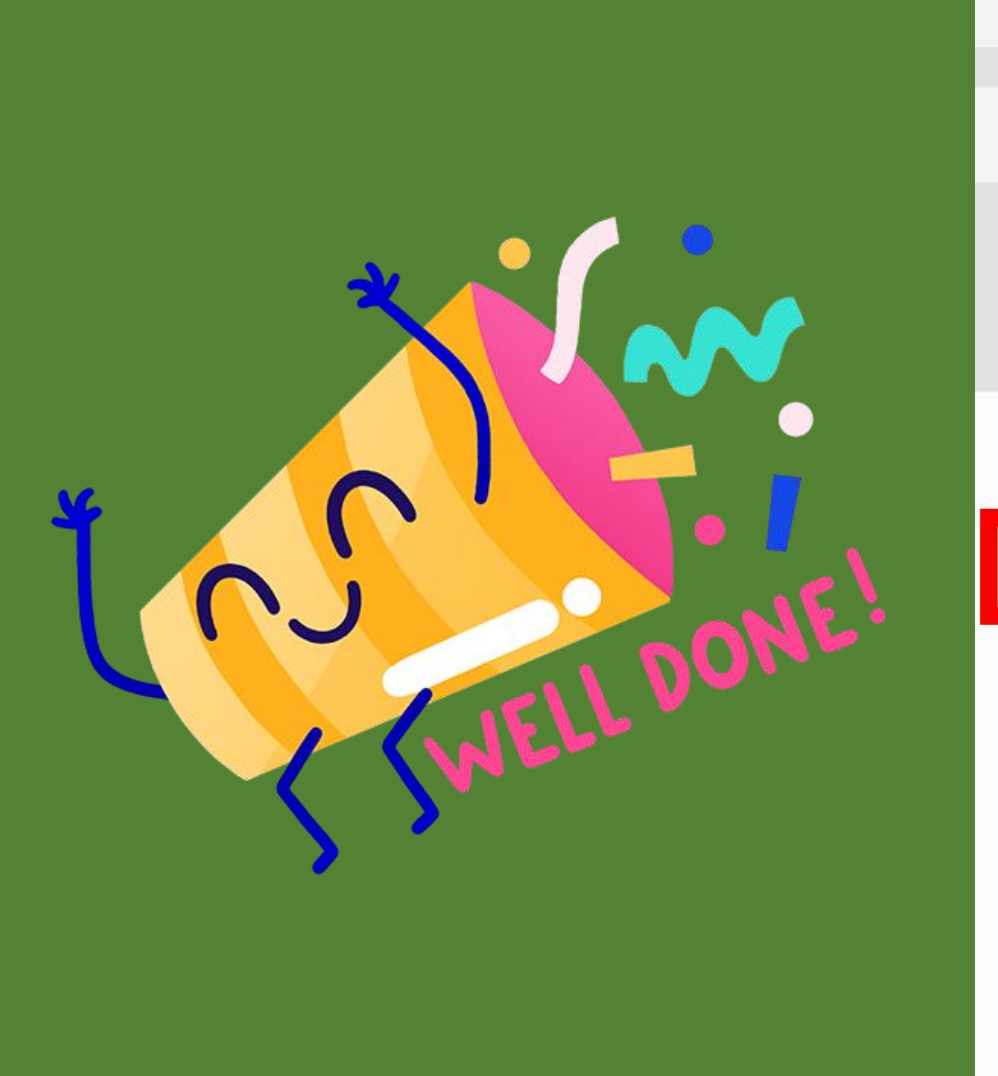

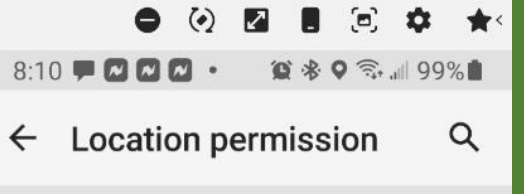

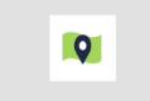

Tapestri

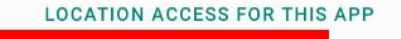

Allow all the time

Allow only while using the app

Deny

 $\begin{array}{c|c|c|c|c} \hline \text{ } & \text{ } & \text{ } & \text{ } \\ \hline \end{array}$ 

 $\odot$ 

See all Tapestri permissions

 $\bigcirc$ 

 $\langle$ 

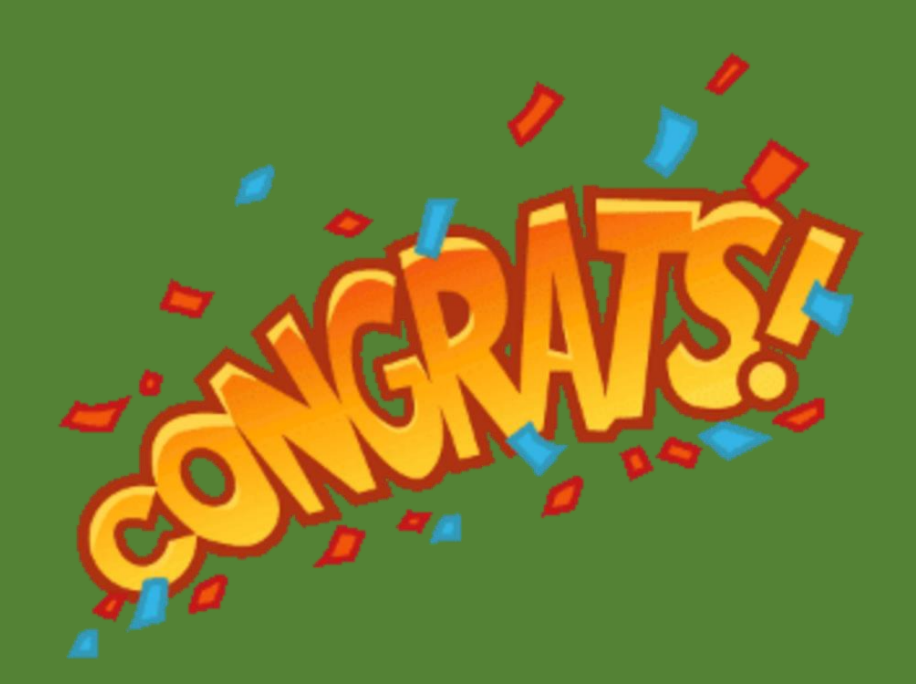

## Set Your LOCATION to "Always ON"

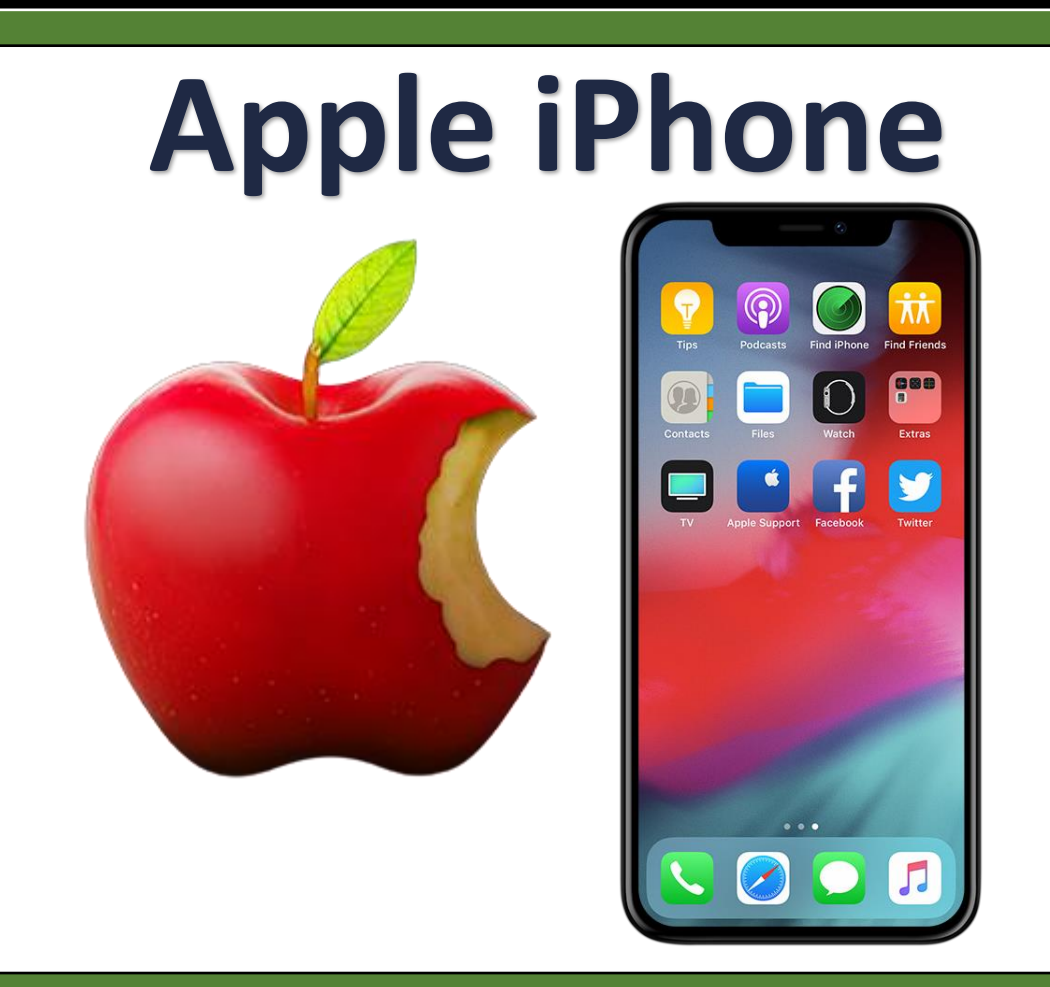

## **TPHONES**

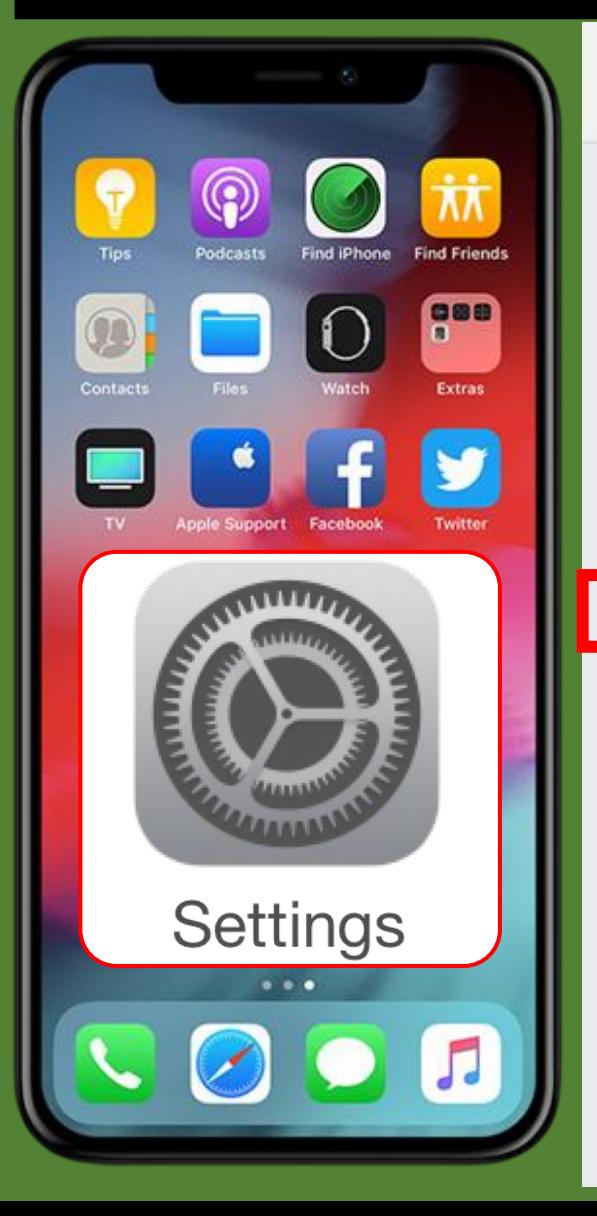

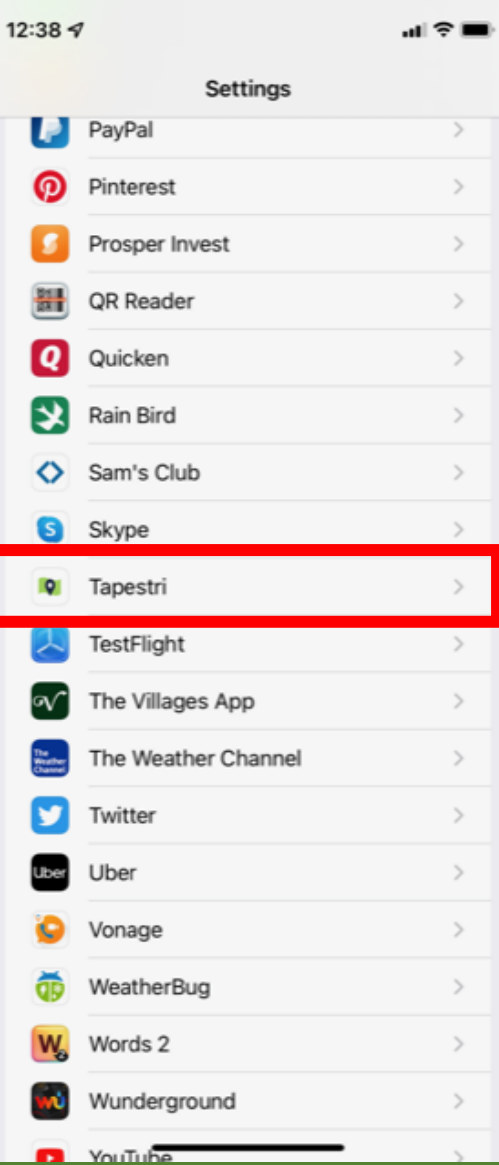

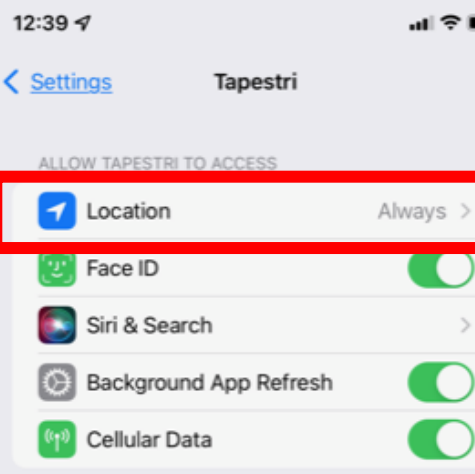

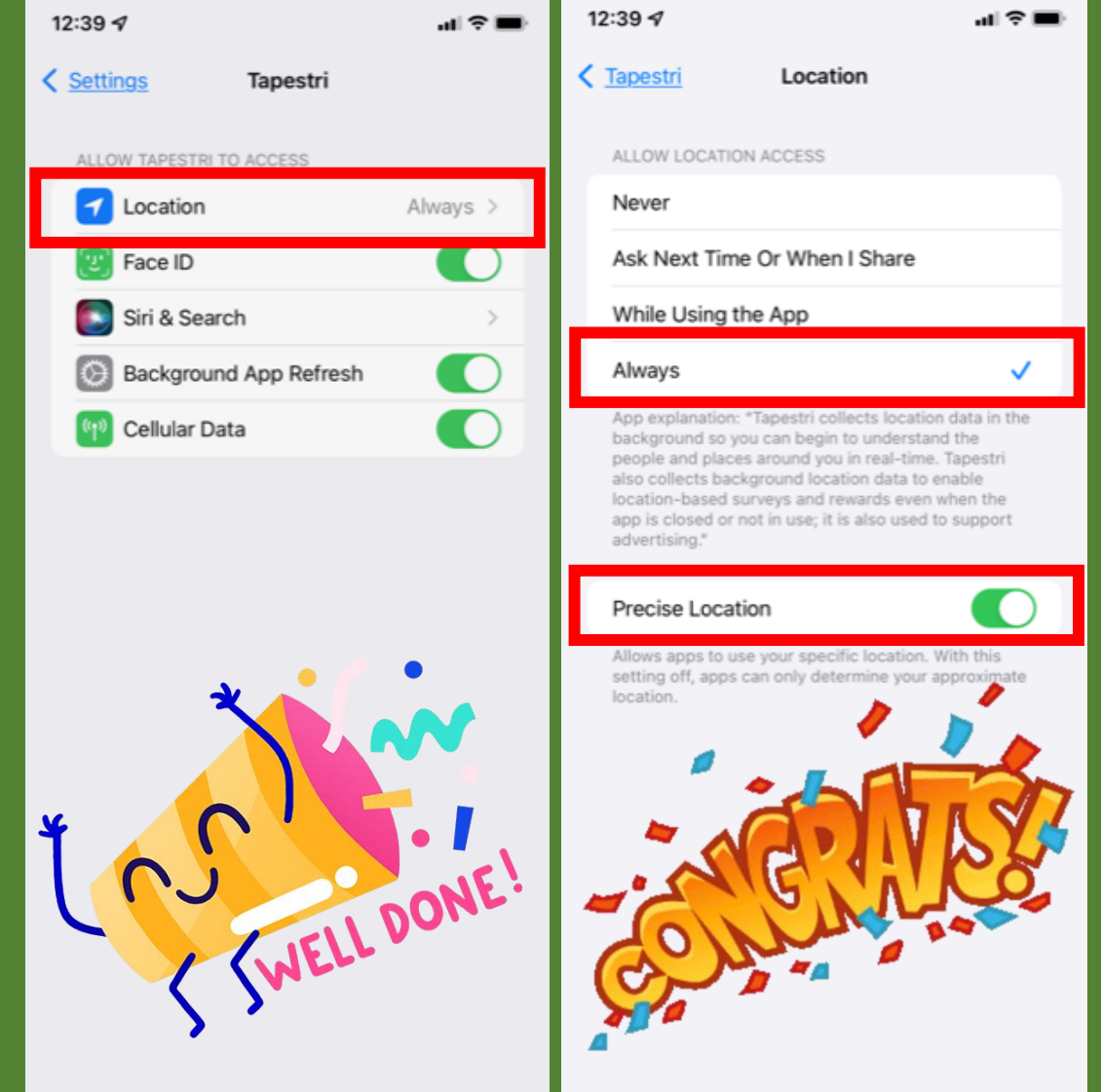

# HOW TO SEE YOUR PLACES VISITED

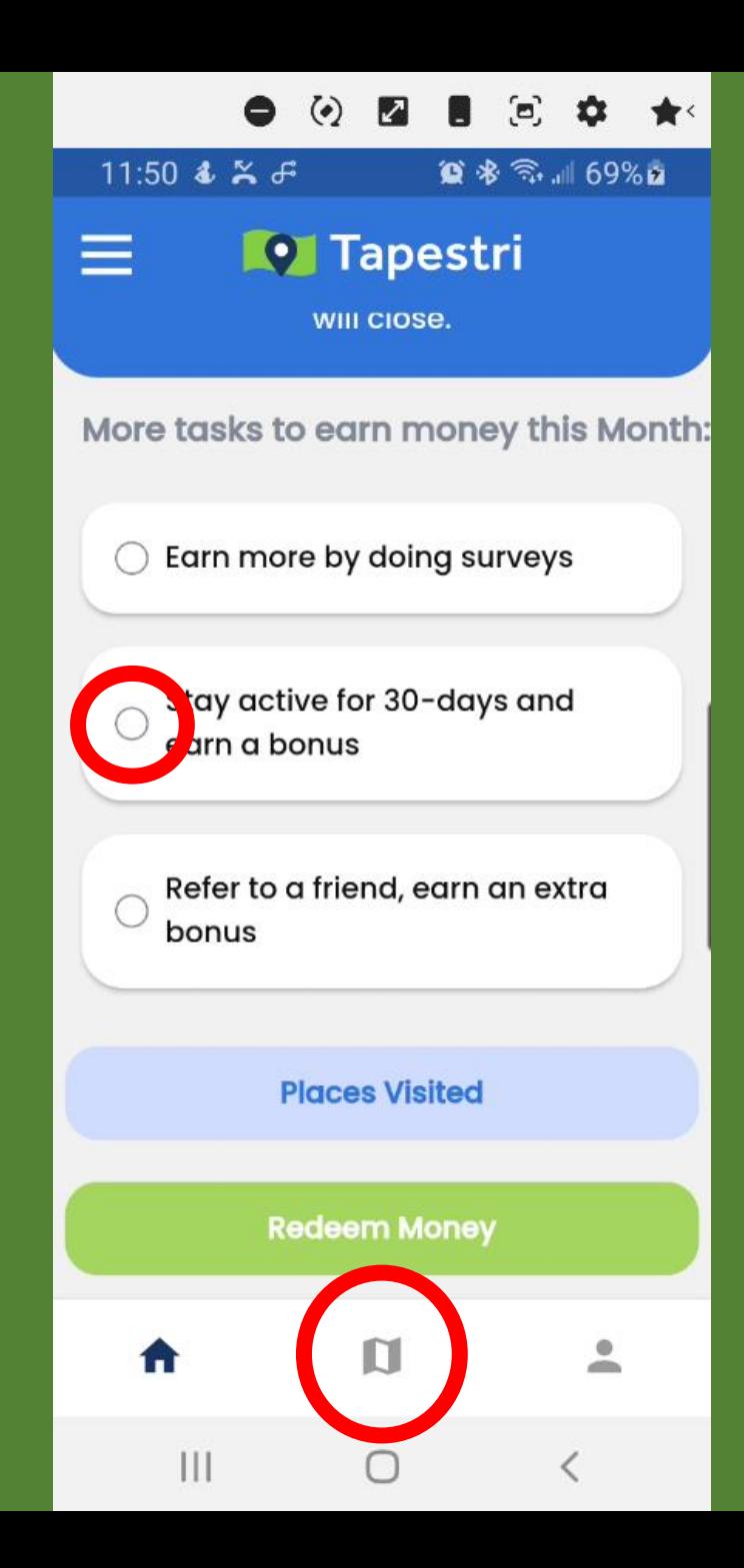

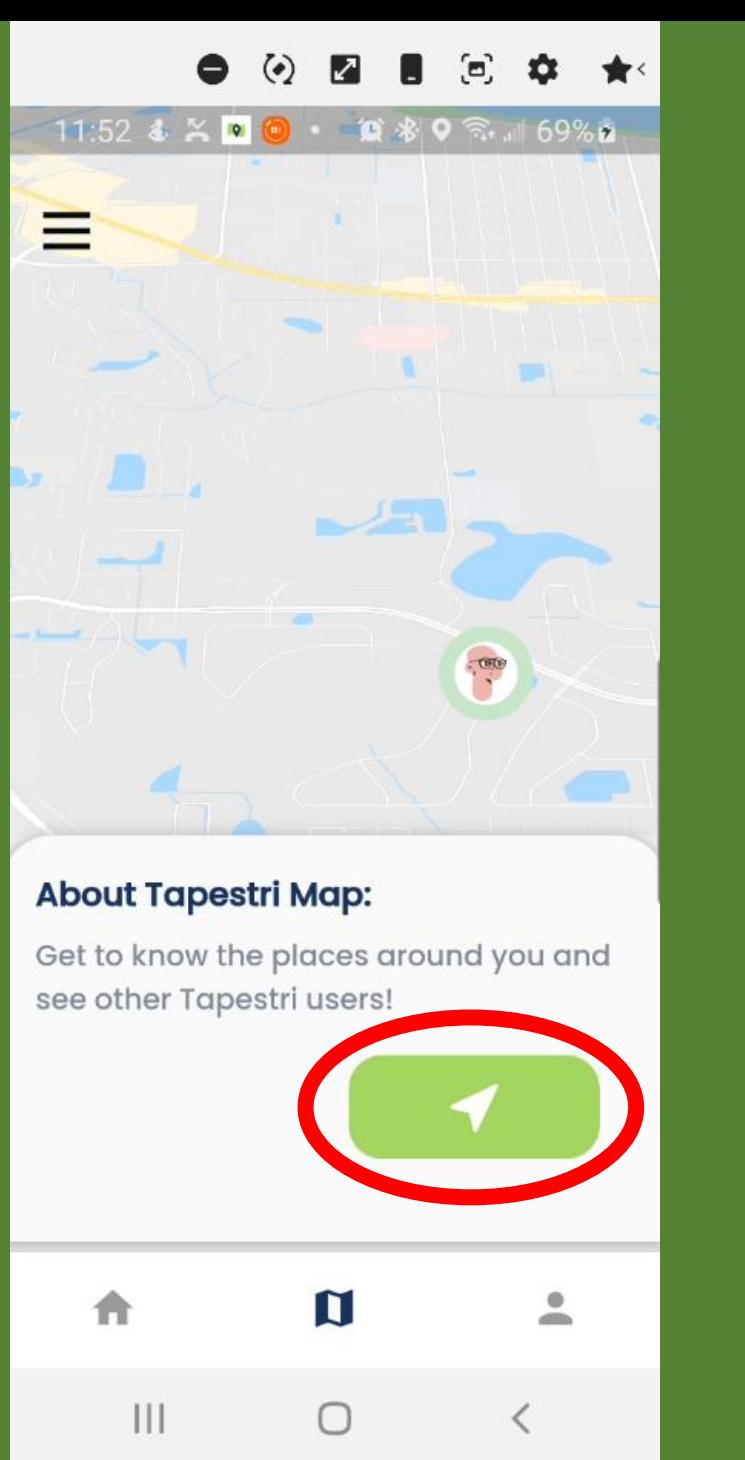

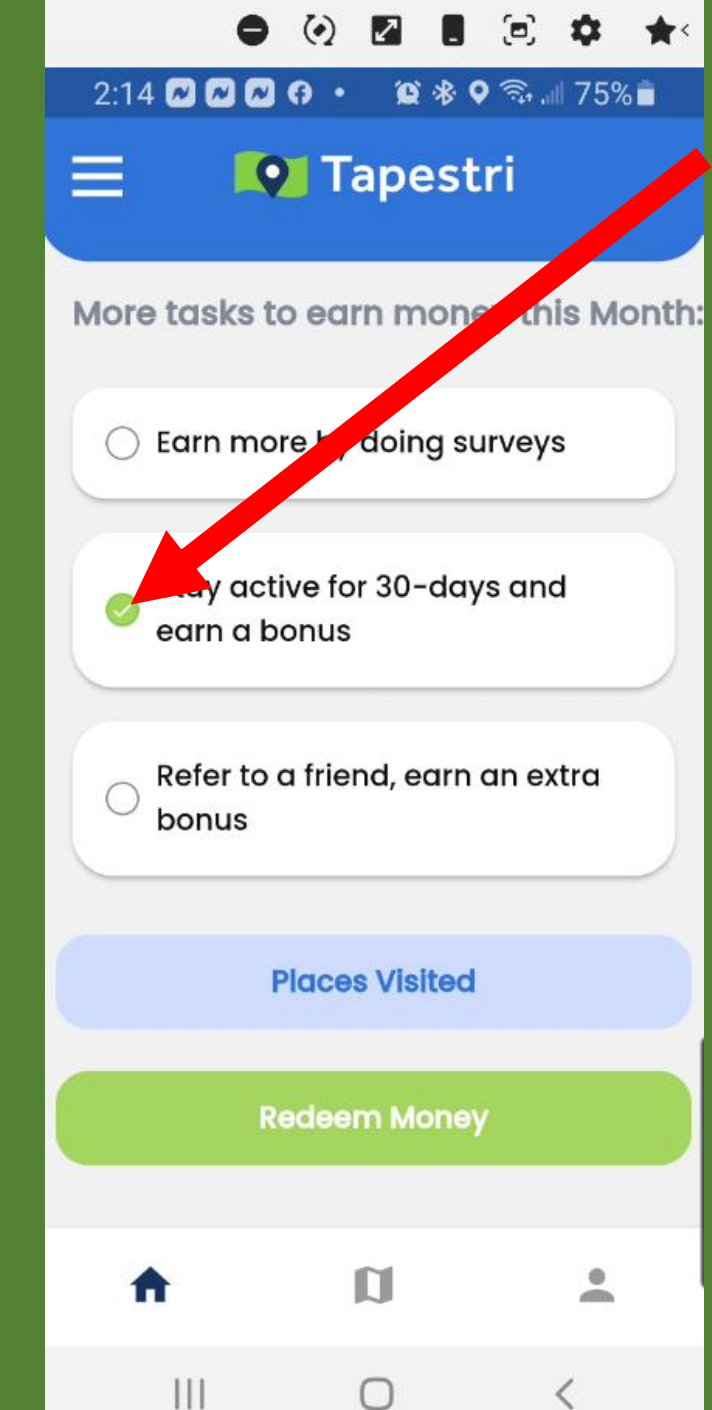

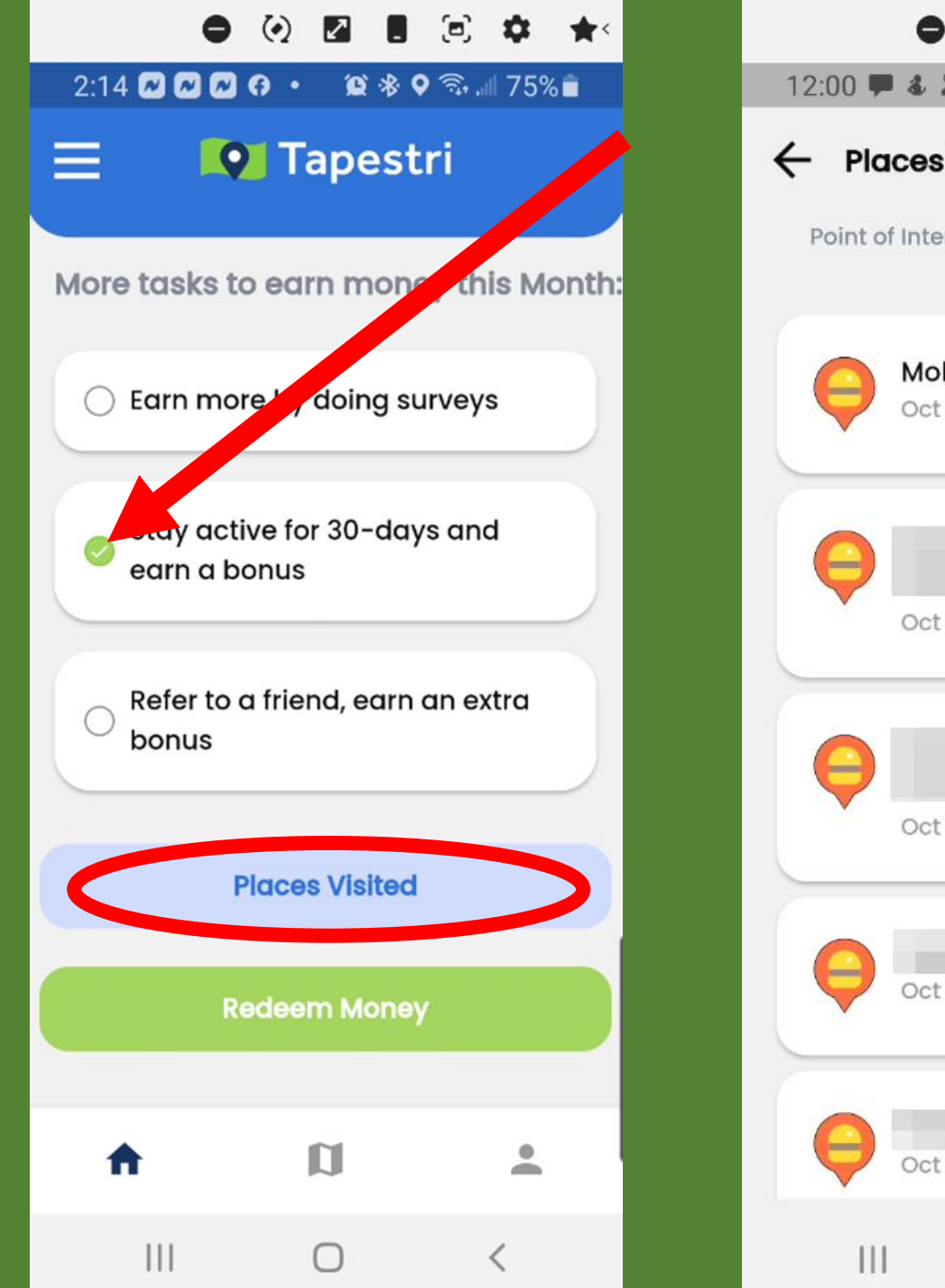

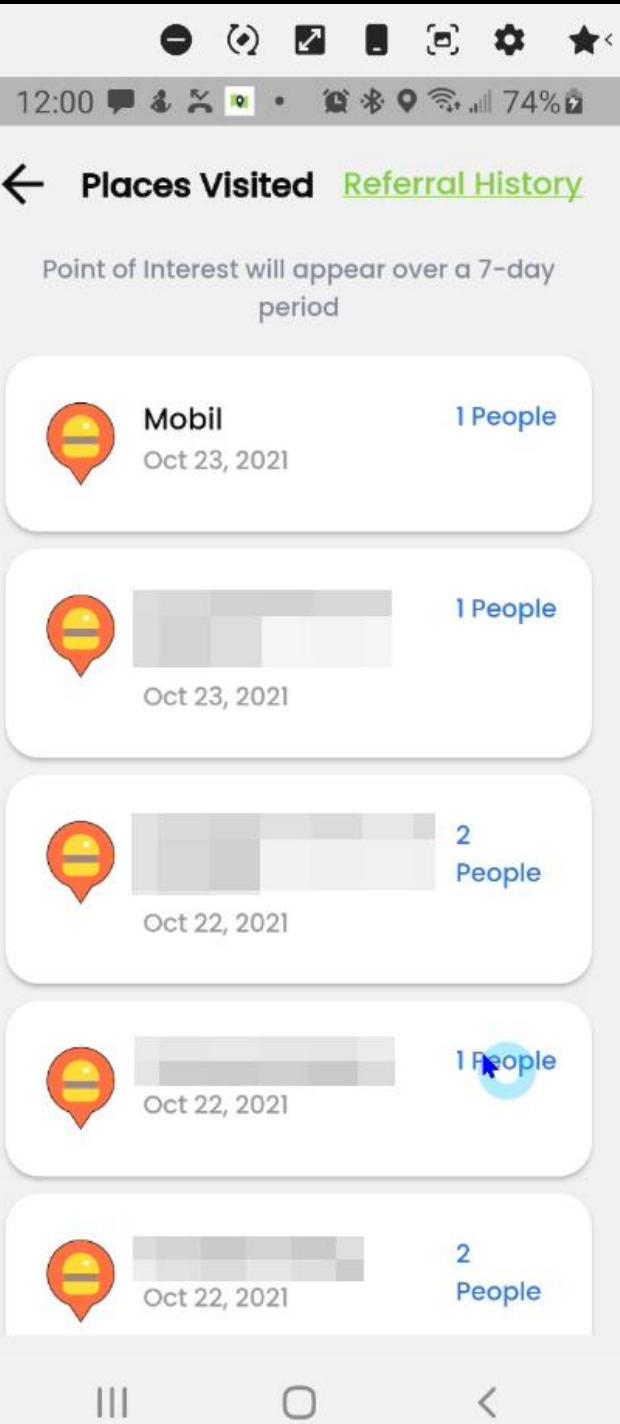

## Verify Your Monetizing

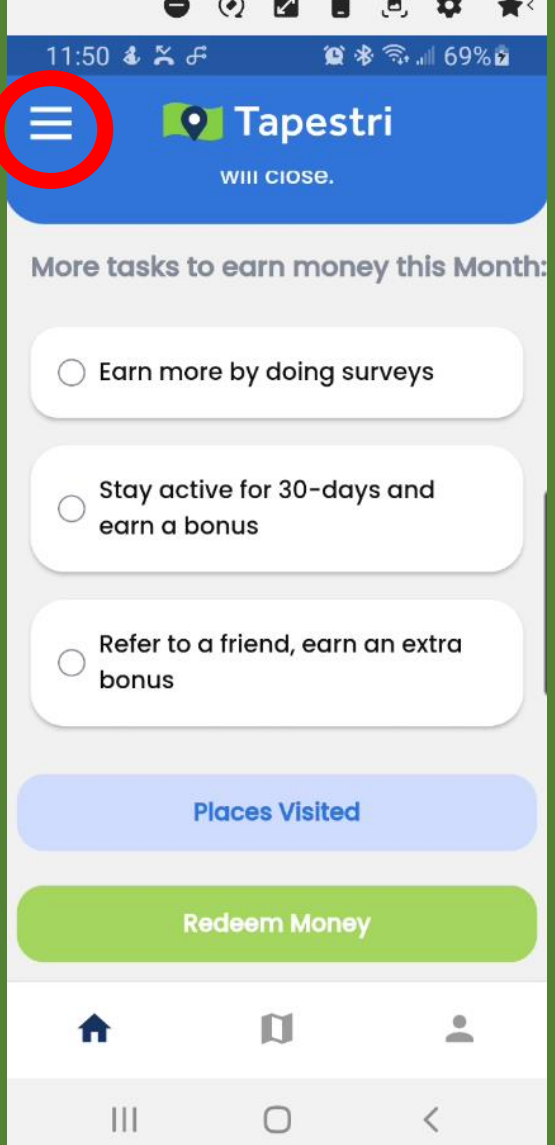

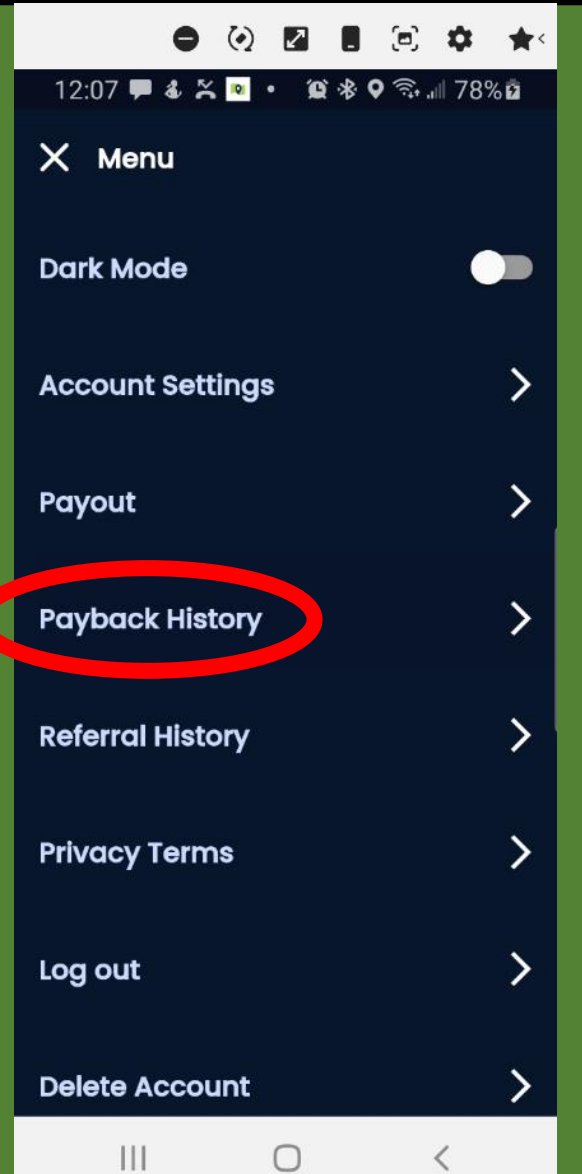

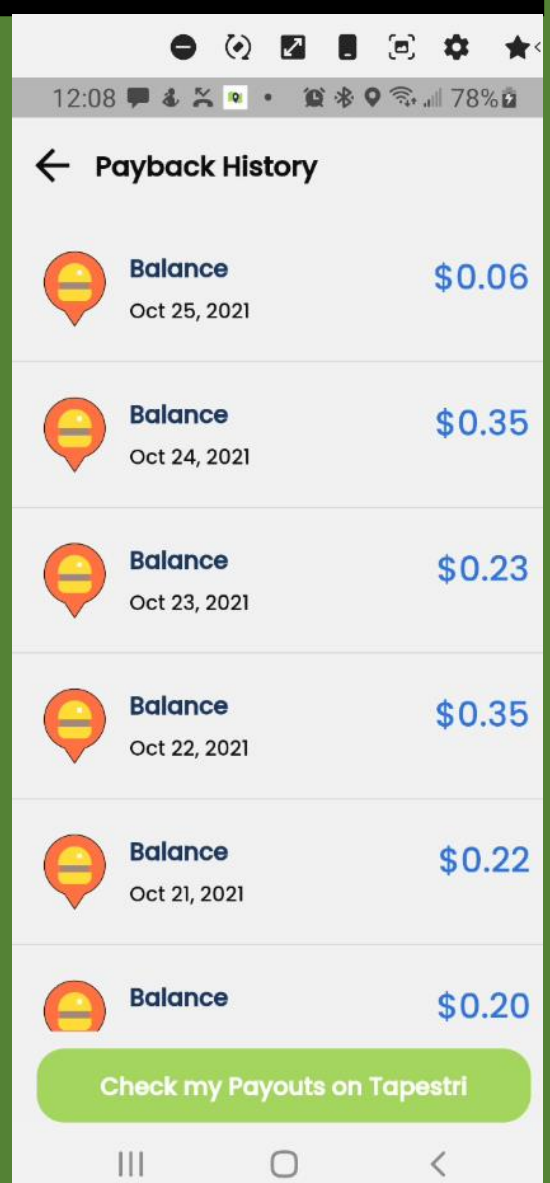

# HOW TO SETUP STRIPE

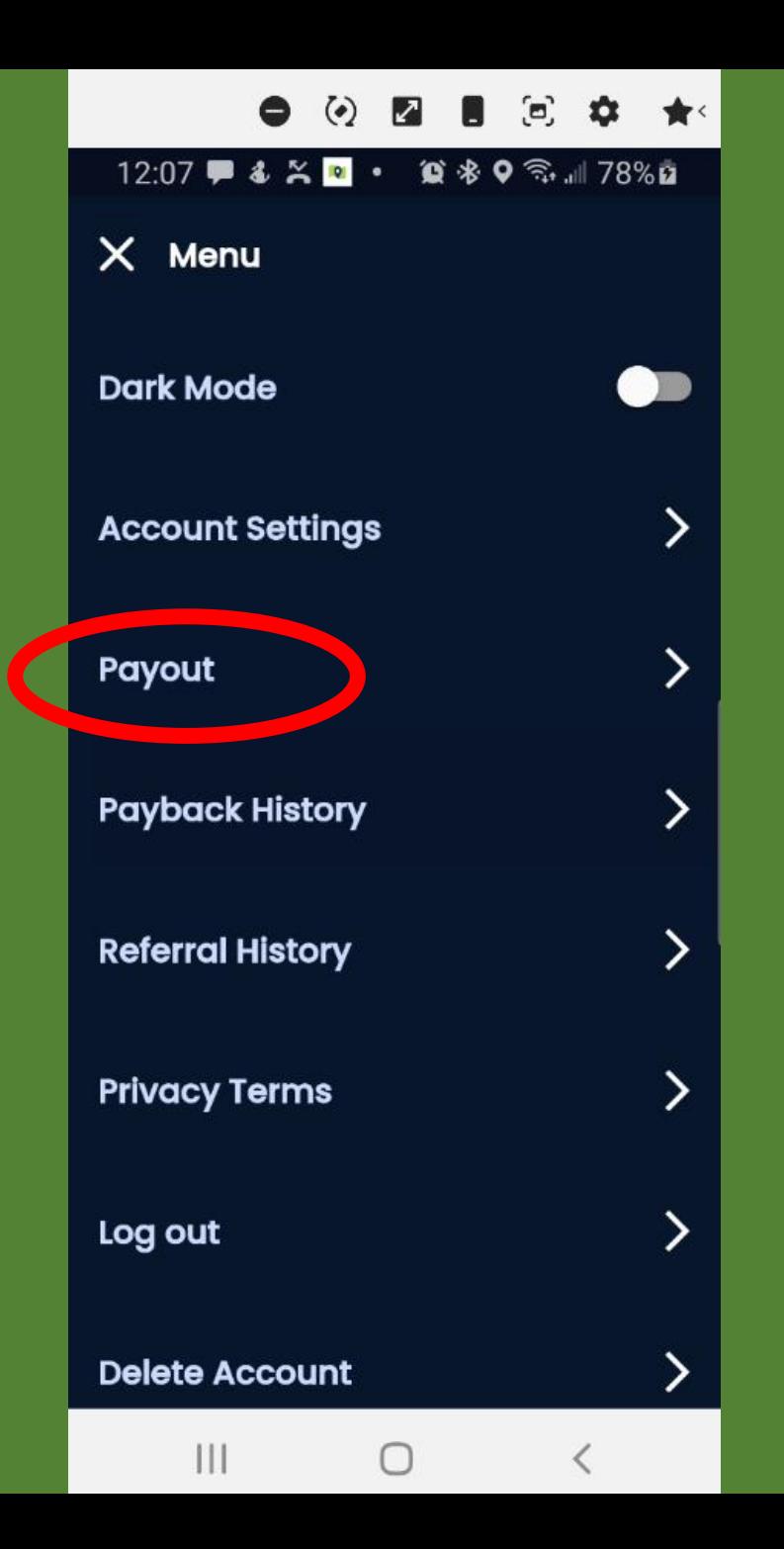

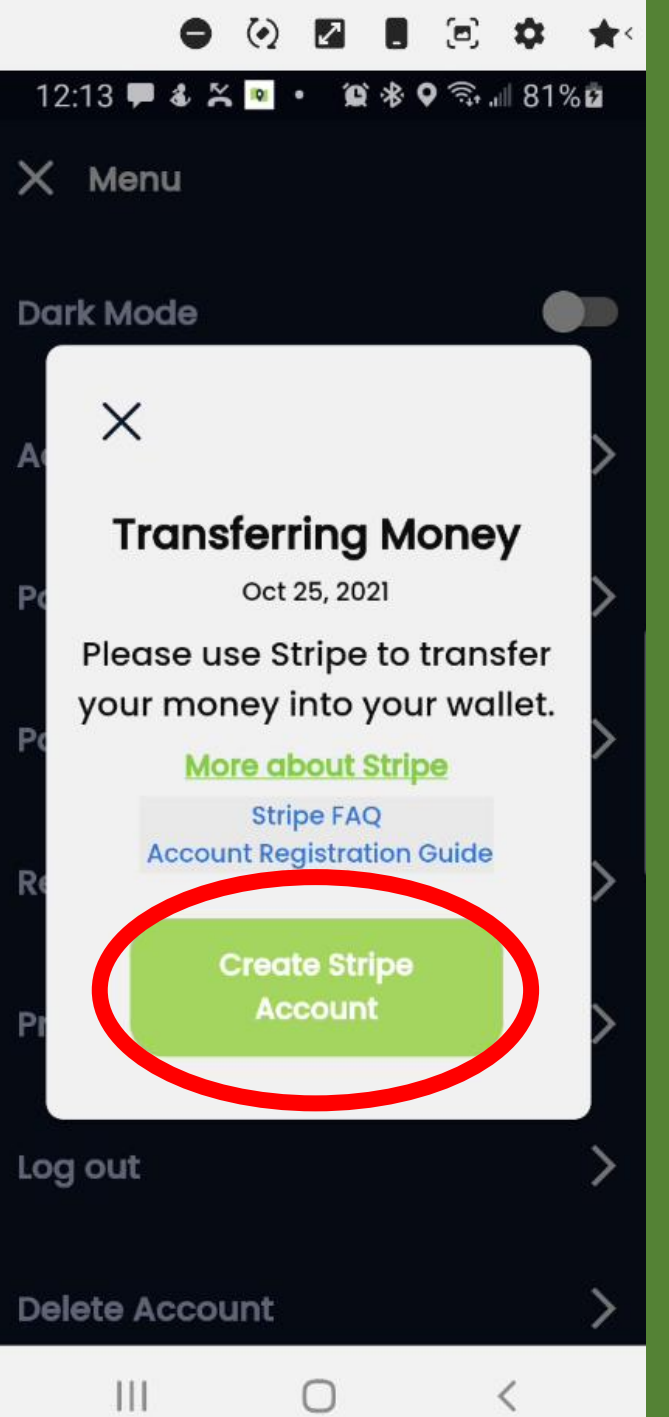

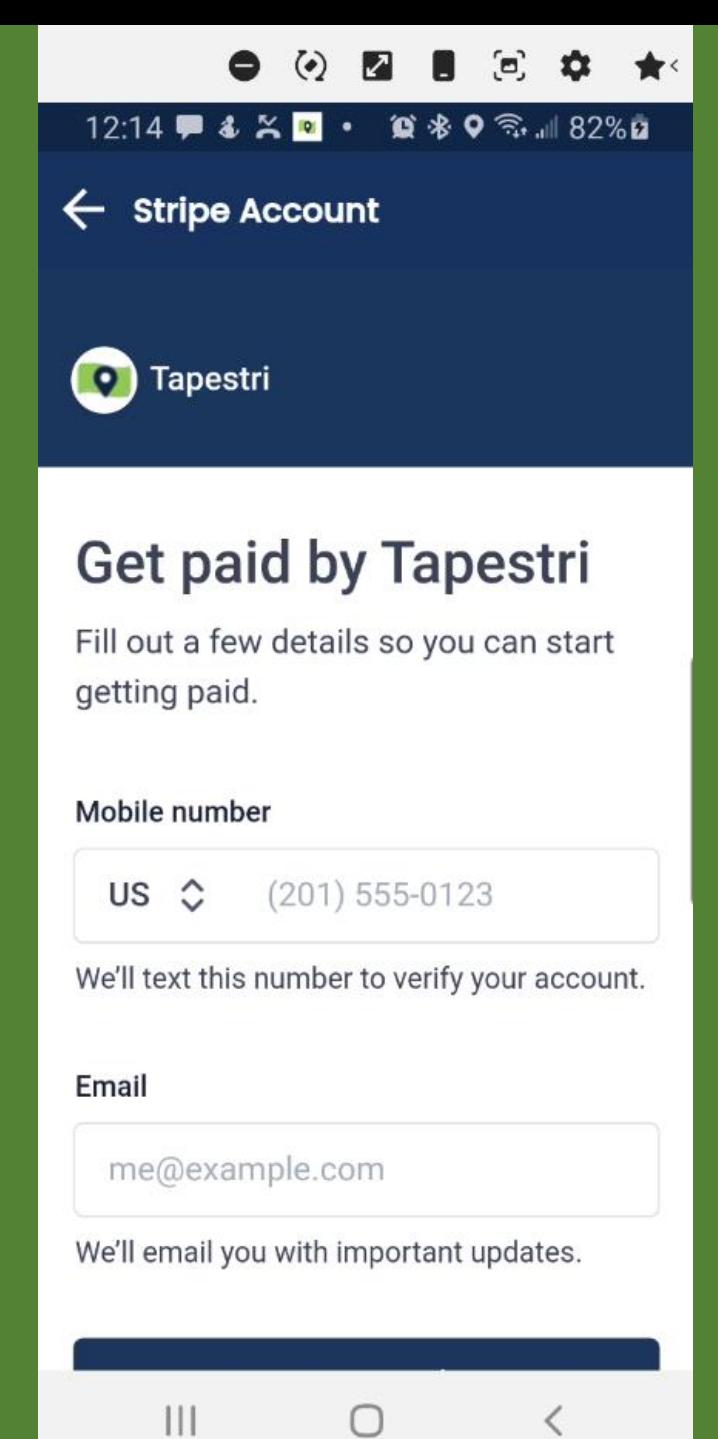